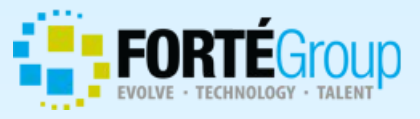

### **E-Commerce Training Using Oracle ATG Web Commerce**

**Personalization**

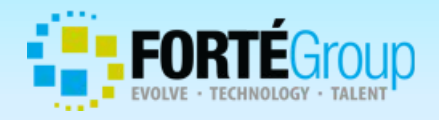

## **Objectives**

After completing this chapter, you will be able to

- **<u>n</u>** Understand Oracle Web Commerce Personalization capabilities
- **□ Create segments and content groups**
- **□** Create a targeter to select content
- **□ Use targeting droplets on page to display personalized** content

satisfaction and the likelihood of repeat visits

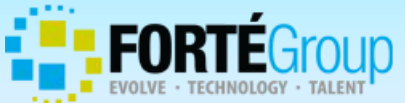

### **E-Commerce Personalization** customer

3 Personalization

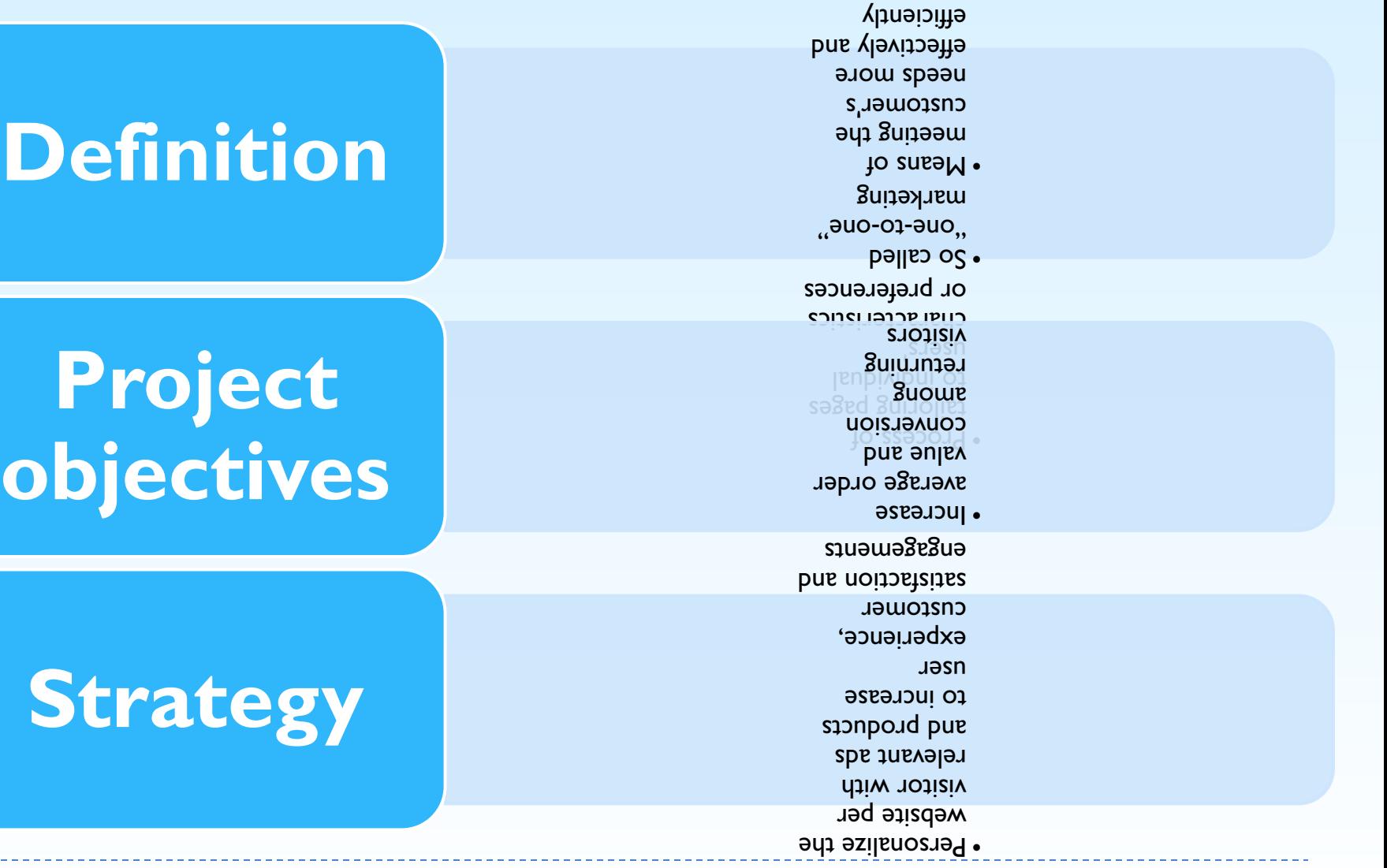

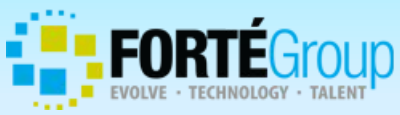

### **E-Commerce Personalization**

Adds a top banner that offers product recommendations based on previous items viewed

Adds a top banner that offers product recommendations based on previous items viewed

Adds a banner in sidebar with products that may be of interest for the visitor based on "other people who bought A, also bought B"

Displays a more relevant "Quick Help" banner on the right side based on previous purchases

Displays "Welcome, Brian"<br>
instead of "Welcome, instead of "Welcome, guest"

Display products that are relevant for Brian, based on his interests and previous purchases

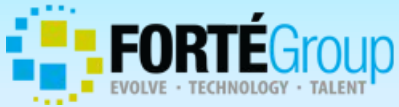

### **Personalization fundamentals**

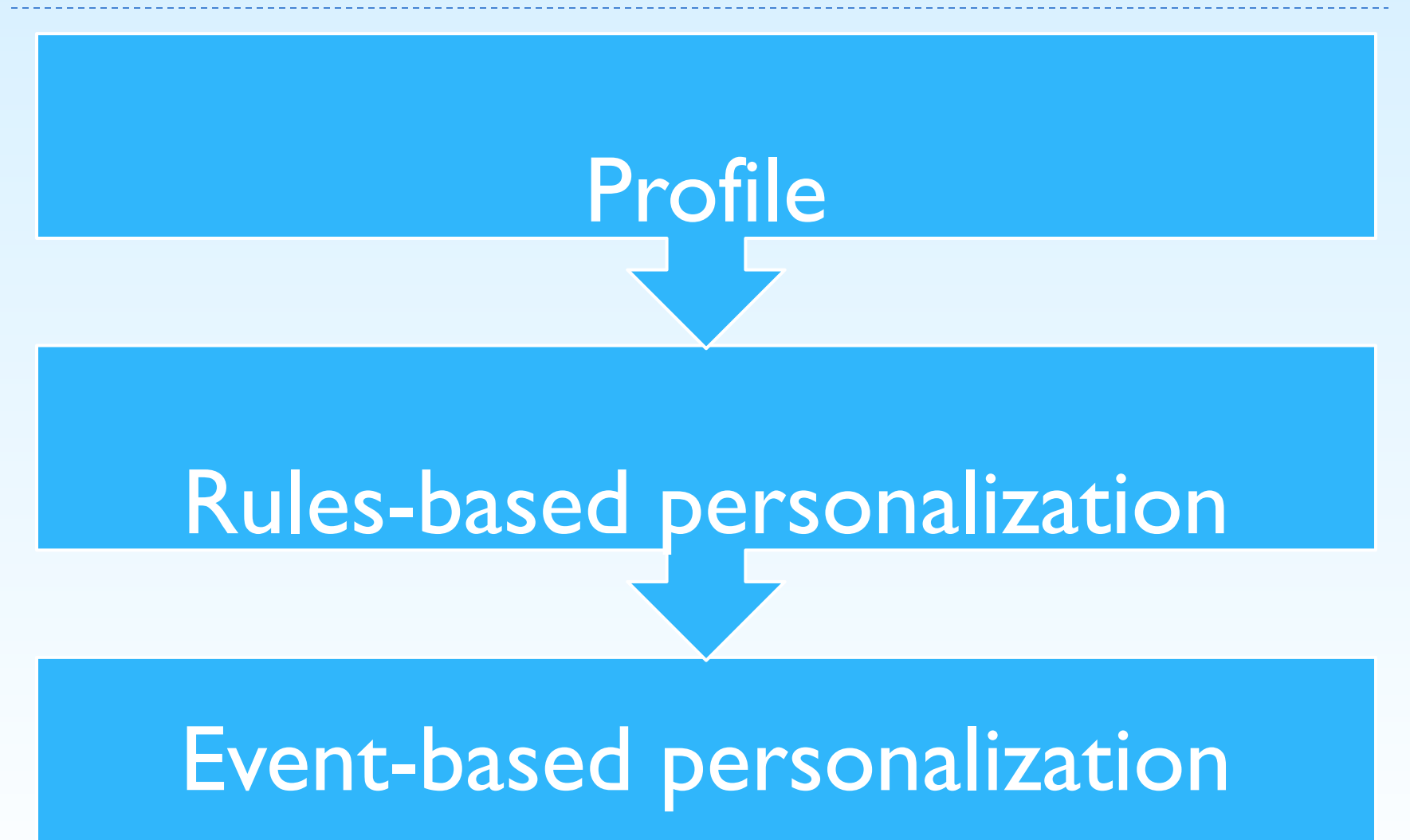

5 Personalization

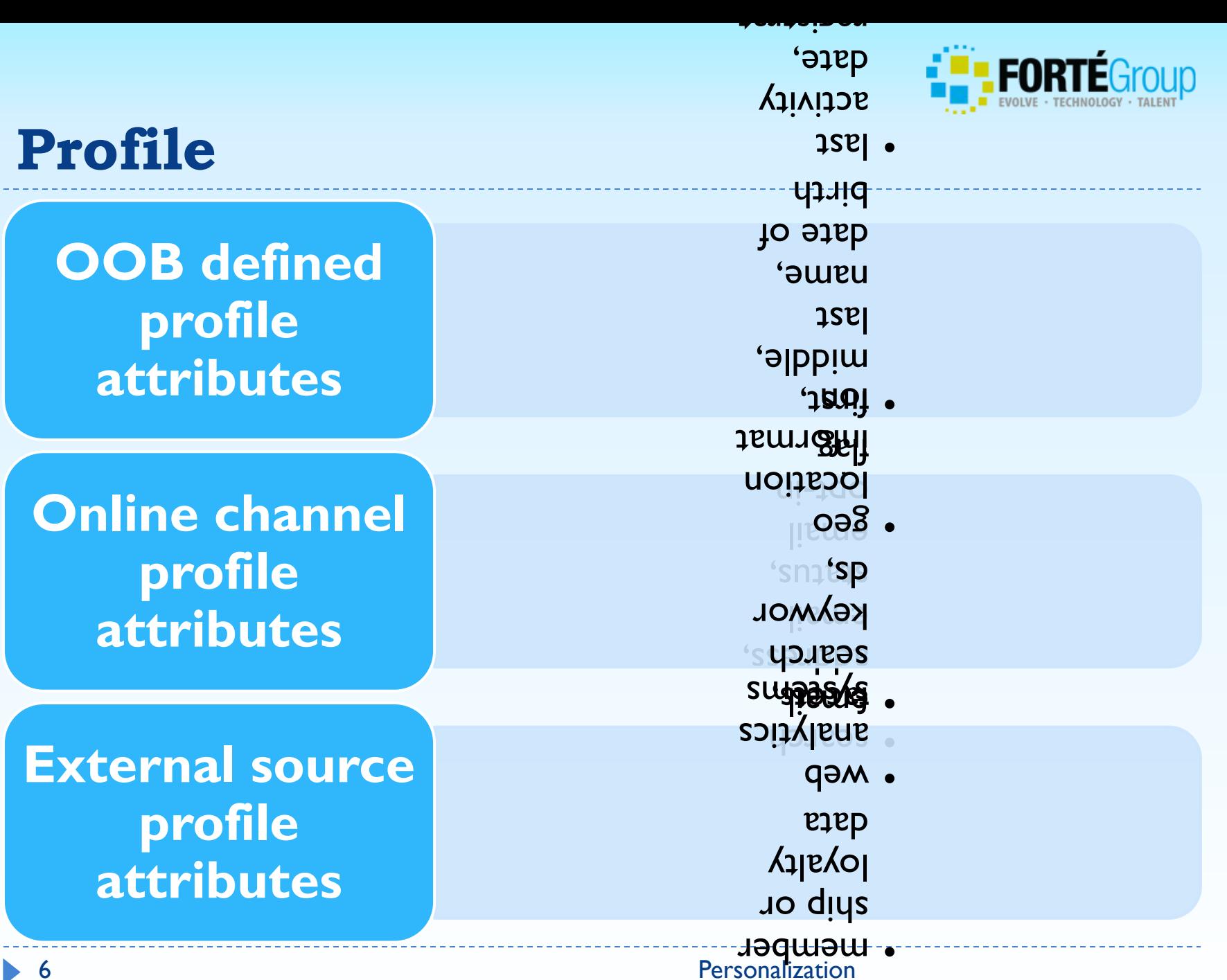

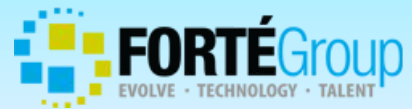

## **Profile personalization attributes**

- Review site's personalization requirements
- Define profile's attributes for easily constructing personalization rules

Age-based rule example:

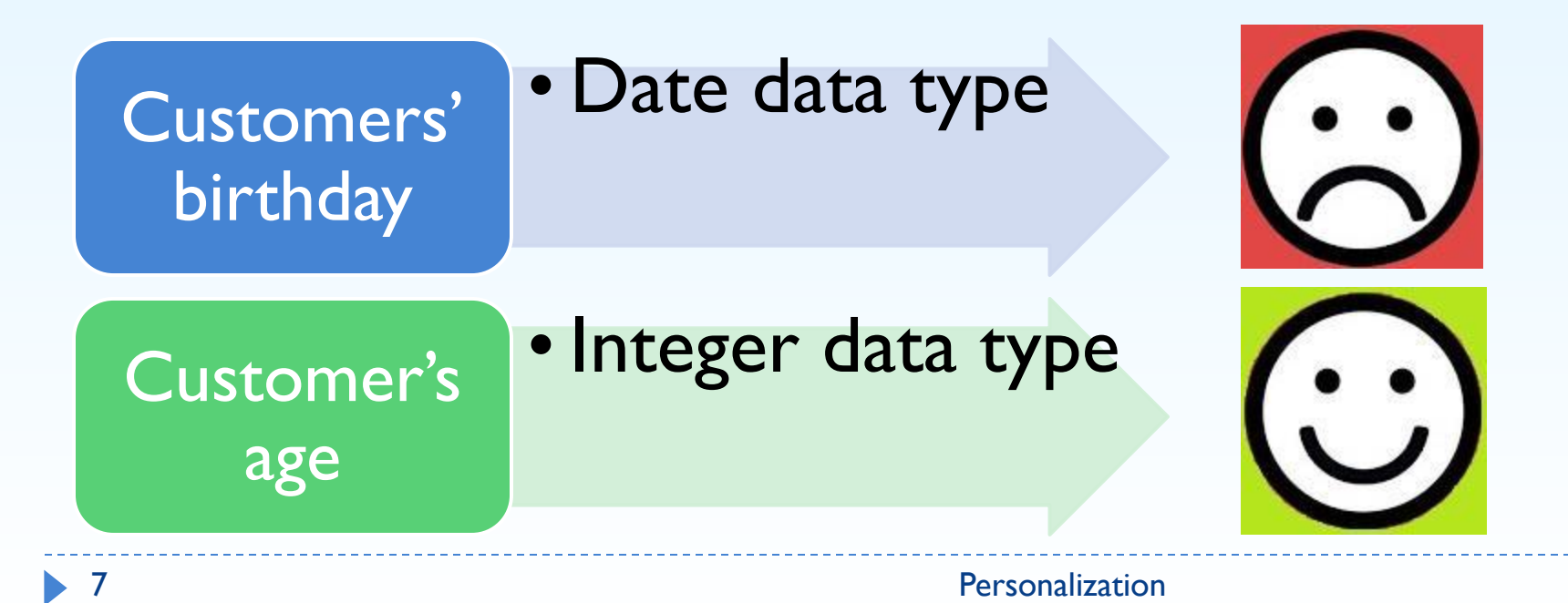

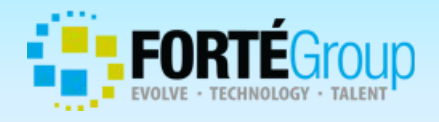

# **Rules-based personalization**

Most basic form of personalization:

- Ability to define the different segments of your customer base
- Ability to define the different groups of content available on site
- **□ Use targeting droplets on page to display personalized** content

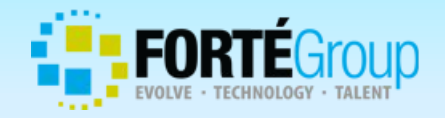

### **Rules-based personalization**

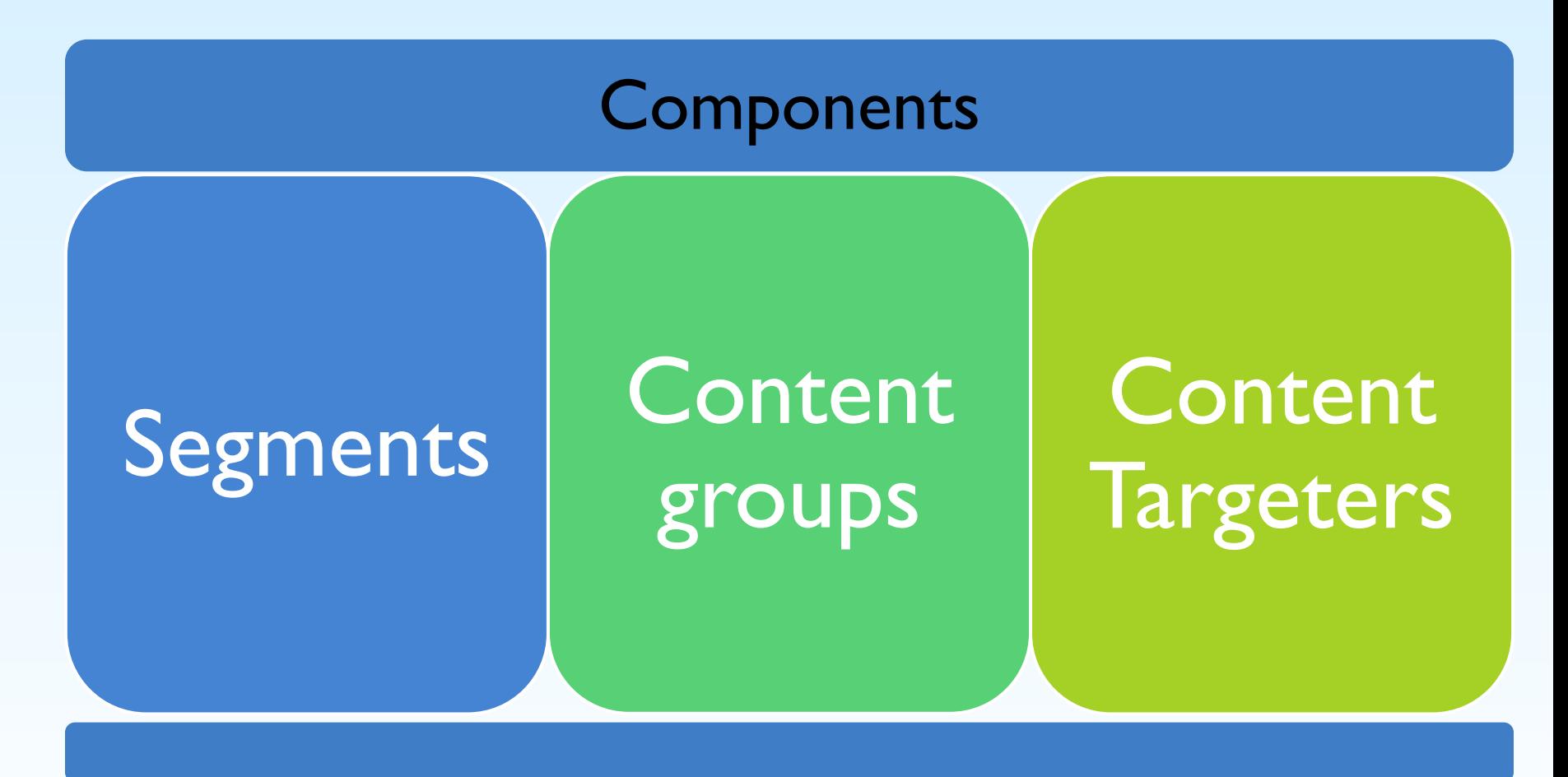

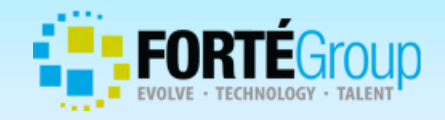

### **Rules-based personalization**

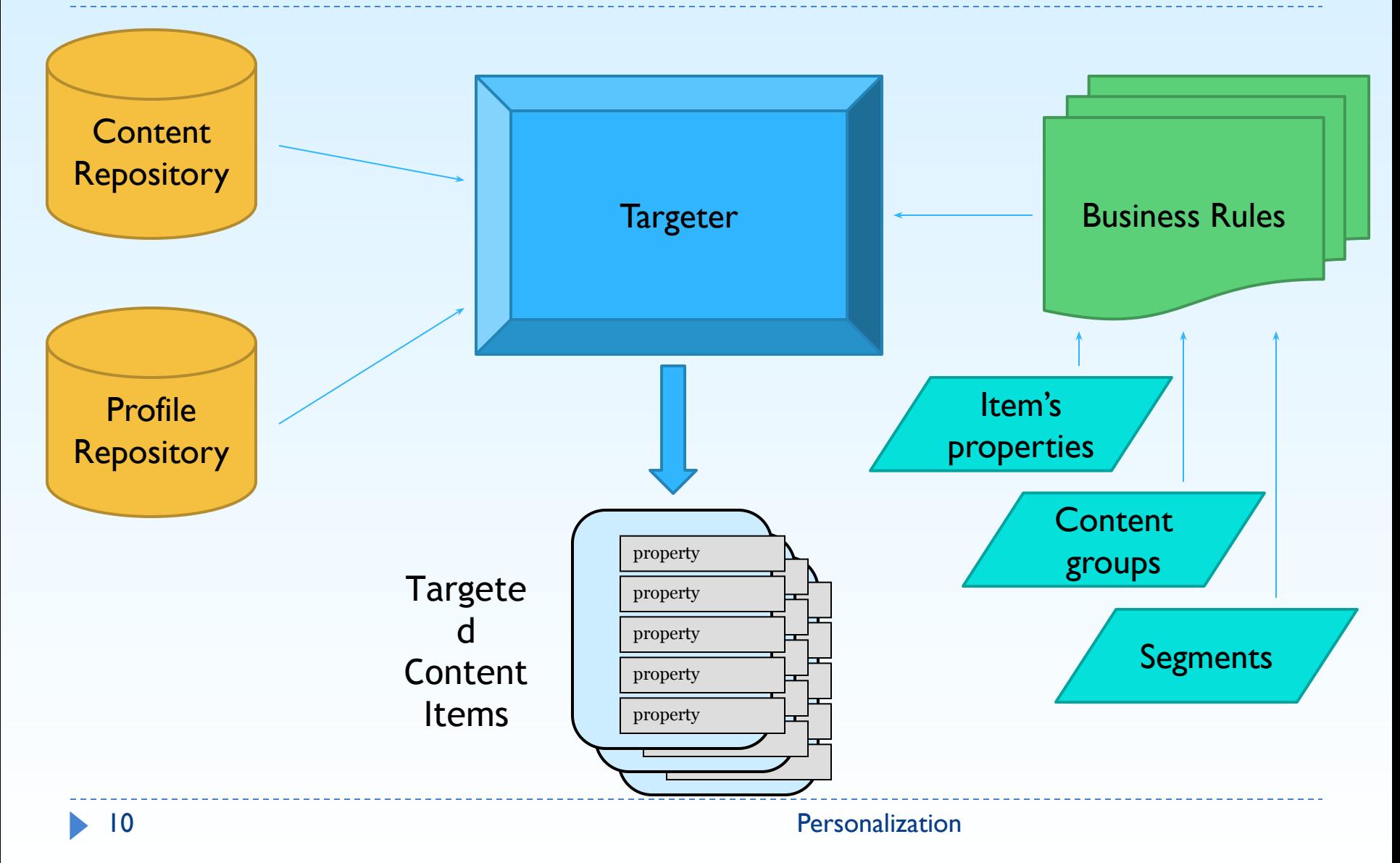

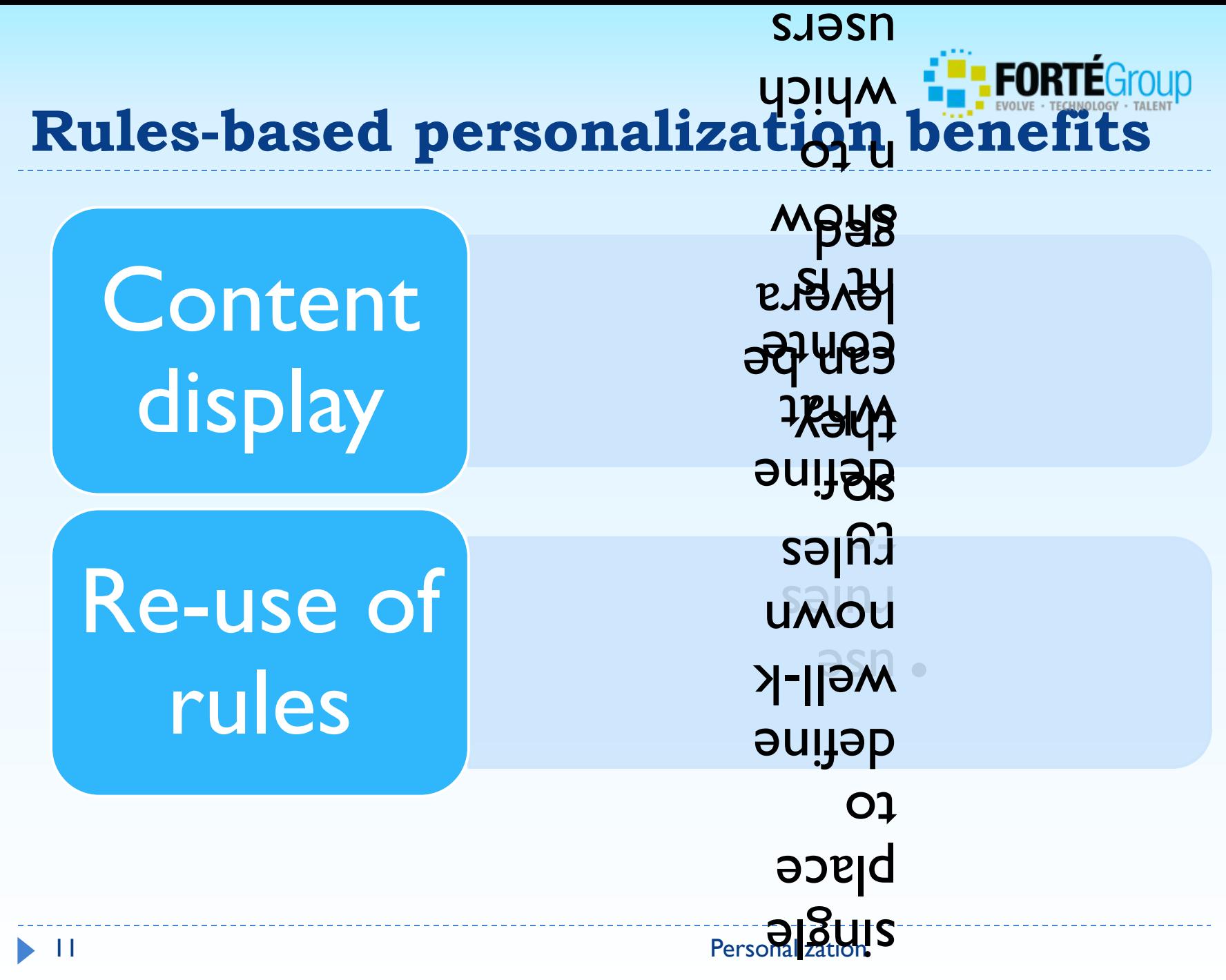

 $\mathbf{p}$   $\mathbf{\Omega}$ 

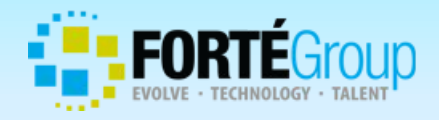

## **Managing rules**

- **□ Managed in BCC via Targeting and Segmentation menu** option
- **□ Created / modified using Expression Editor**
- Managed within a project in Content Administration
- Takes advantage of the workflow and deployment features

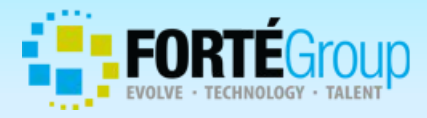

### **Targeting and Segmentation**

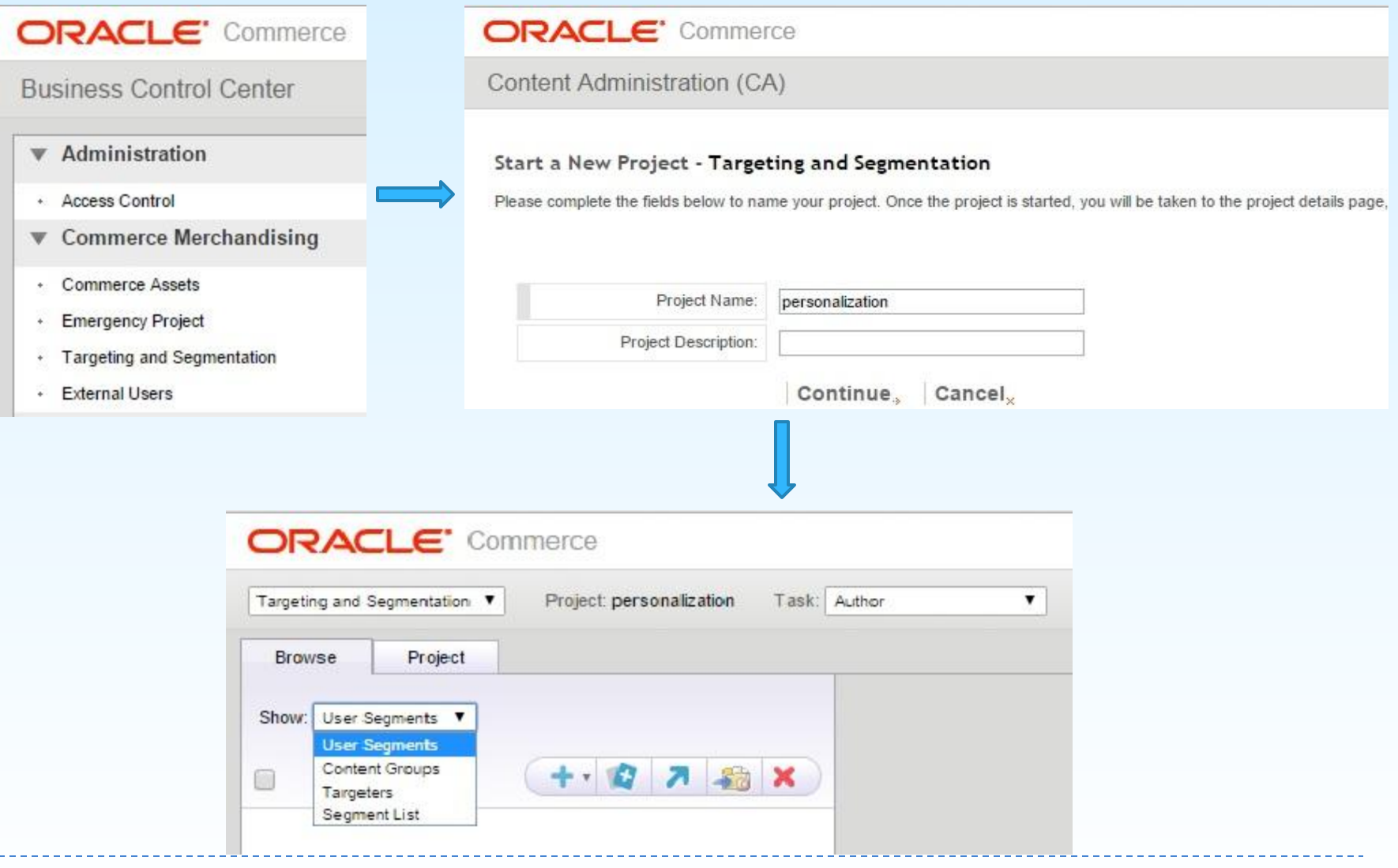

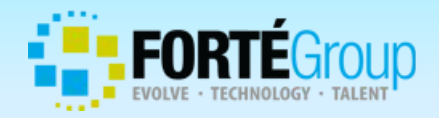

### **Creating Segment**

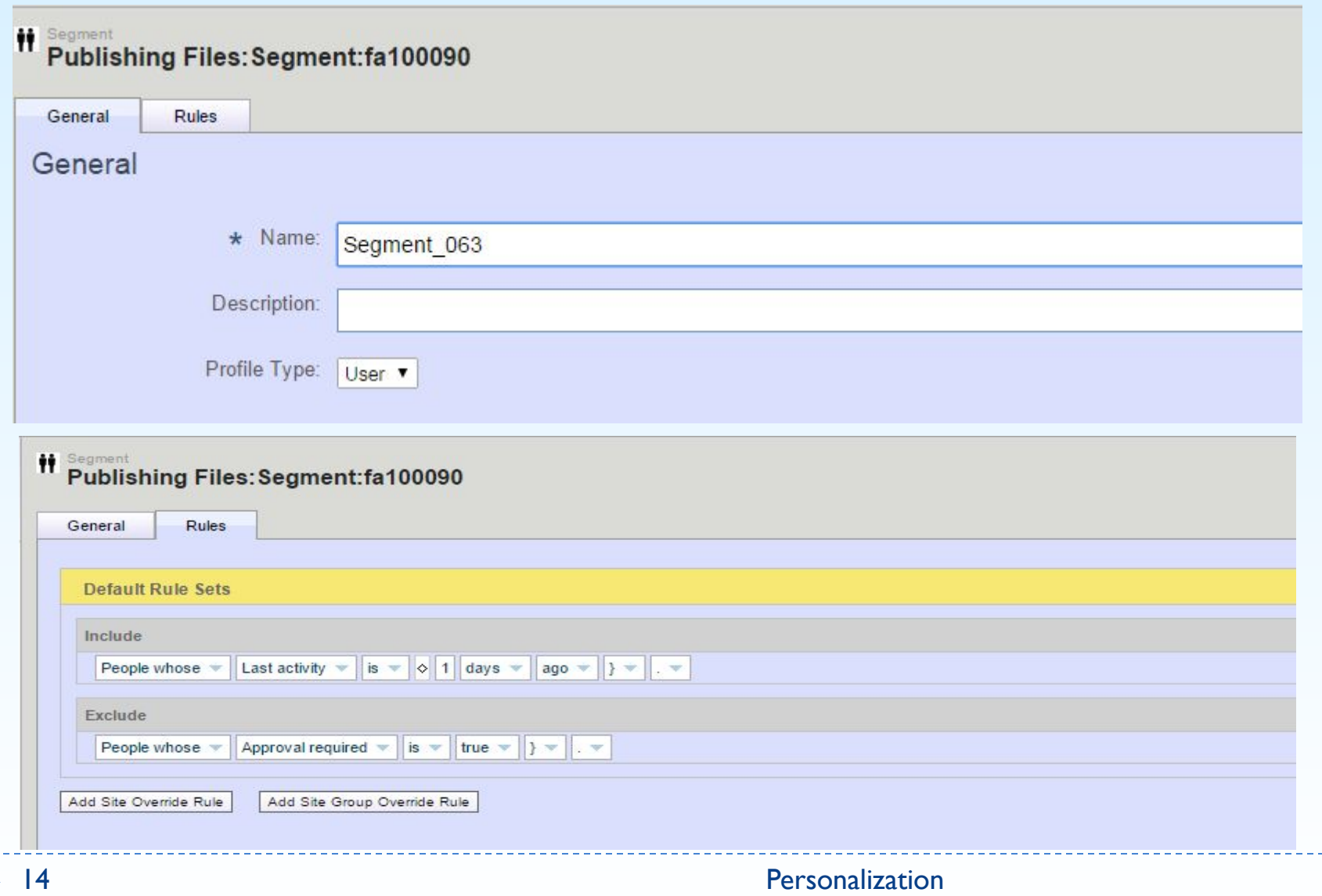

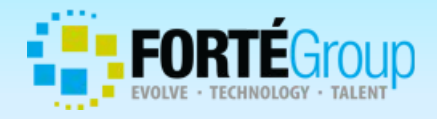

### **Segment usage**

```
Repository:
<add-item item-descriptor="user" id="3740000">
  <set-property name="reviewedProducts"><![CDATA[10001,10017]]></set-property>
  <set-property name="email"><![CDATA[sneverov@go-vsg.com]]></set-property>
 ... 
  <!-- rdonly <set-property name="Segment_063"><![CDATA[true]]></set-property> -->
  <!-- rdonly <set-property name="MenOnly"><![CDATA[false]]></set-property> -->
 ...
</add-item>
```
On page: <dsp:importbean bean="/atg/userprofiling/Profile"/> <dsp:getvalueof var="isSegment063" bean="Profile.Segment\_063"/>

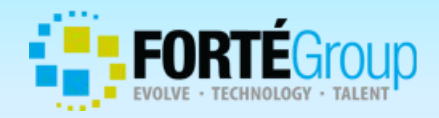

### **Creating Content Group**

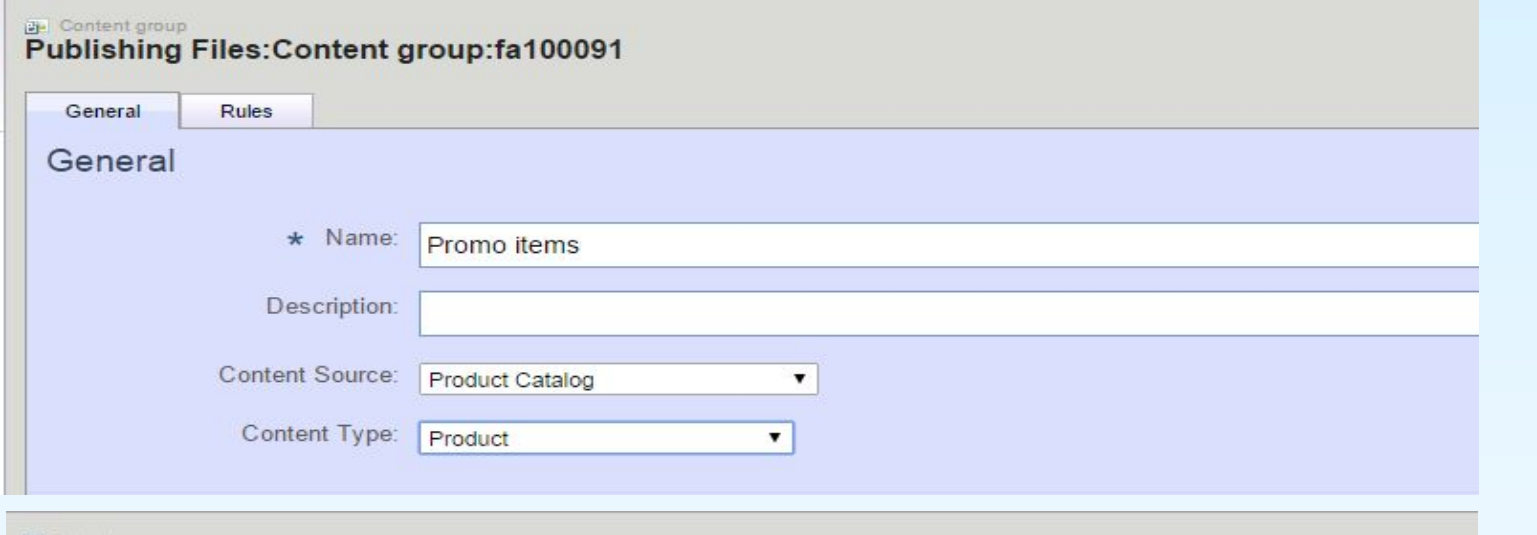

#### **B**- Content group

### Publishing Files: Content group: fa100091

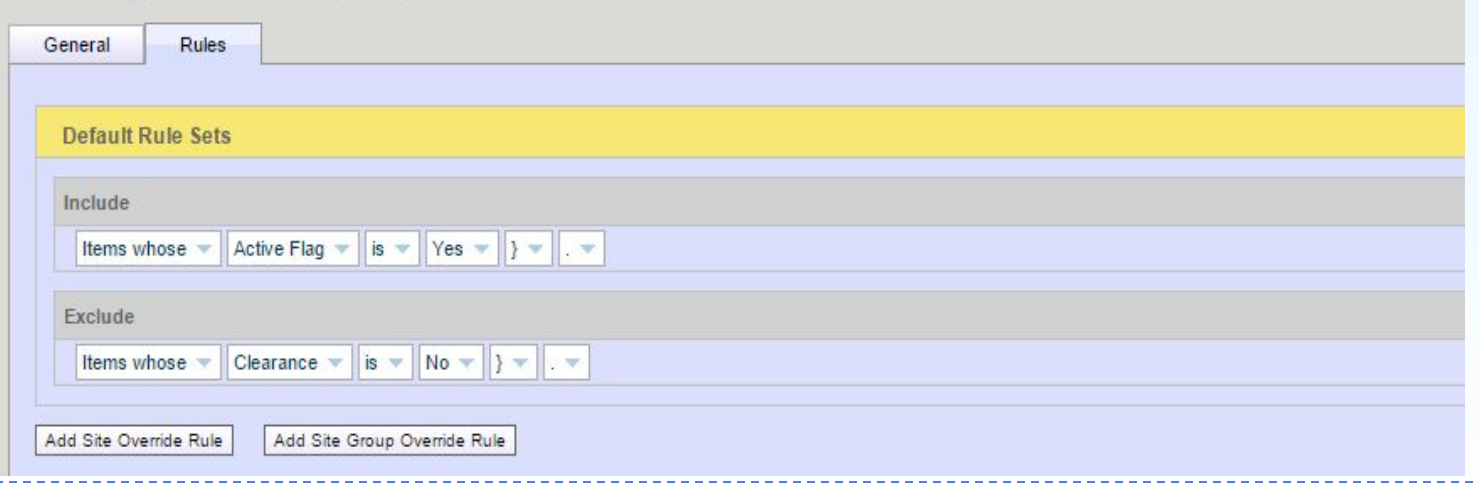

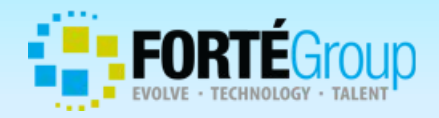

### **Creating Targeter**

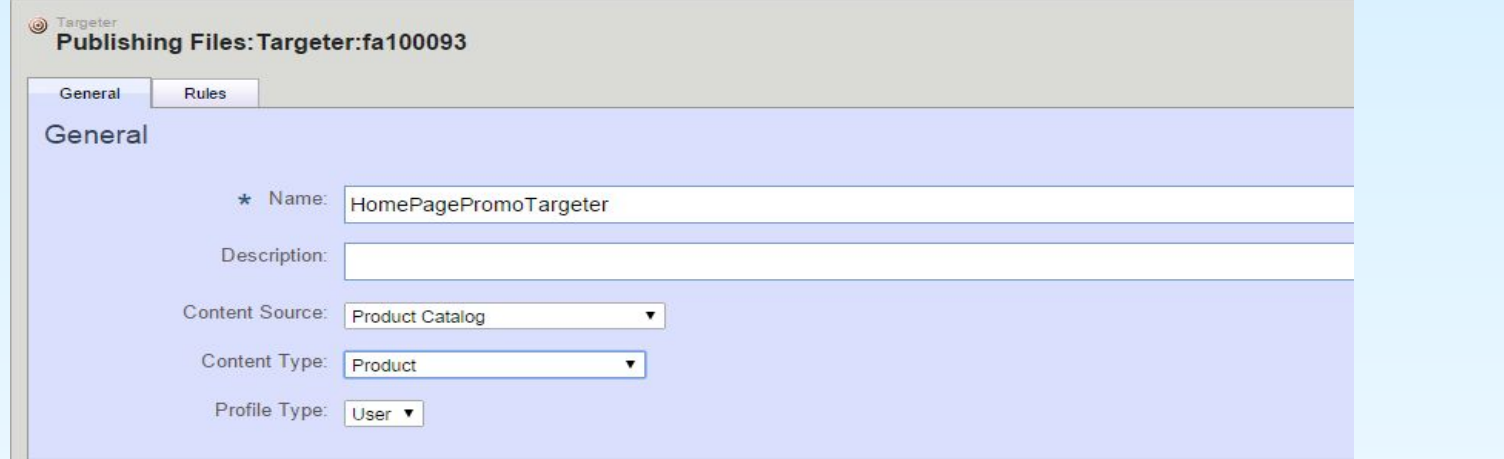

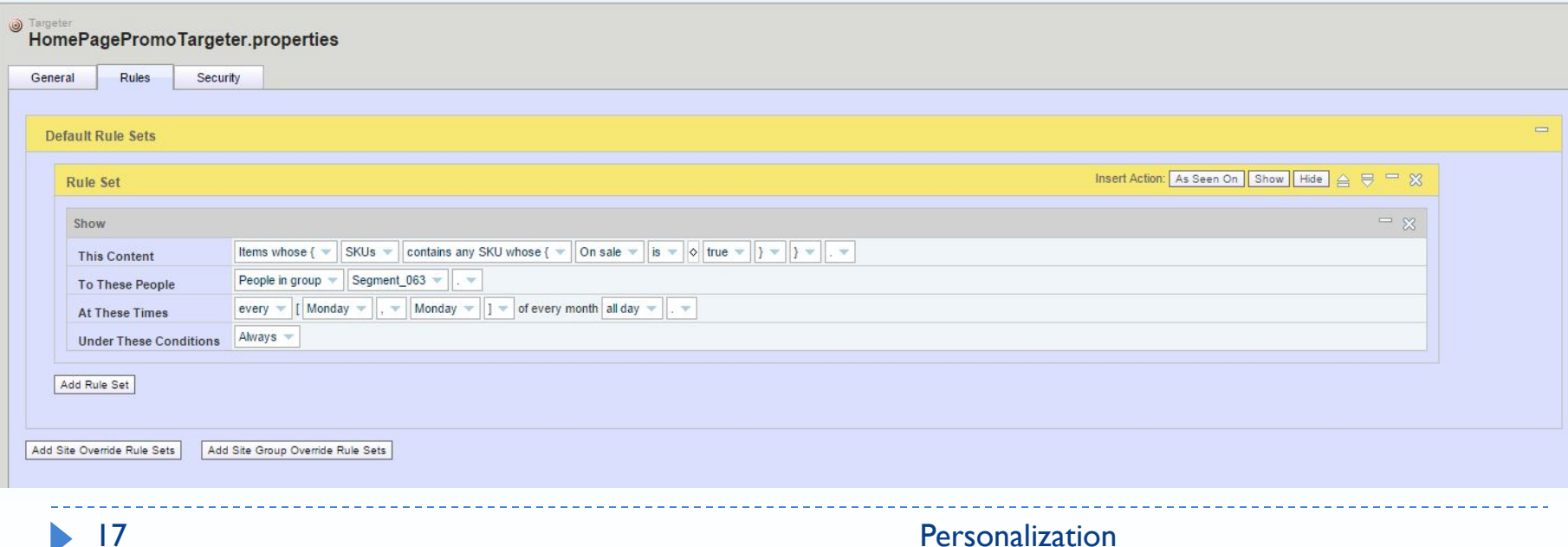

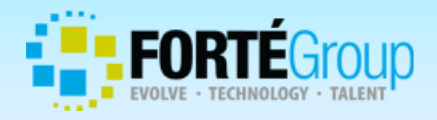

### **Targeter Example**

### HomePageHtmlSlotTargeter.properties

\$class=atg.targeting.DynamicContentTargeter \$description=Slot on the Home Page to place selected HTML

repository=/atg/commerce/catalog/ProductCatalog repositoryViewName=htmlContent

profileRepository=/atg/userprofiling/ProfileAdapterRepository profileRepositoryViewName=user

rulesets=<ruleset>\n <accepts>\n <rule op\=any tag\="Content">\n <rule op\=eq>\n <valueof target\="displayName">\n <valueof constant\="Home page html content">\n </rule>\n </rule>\n </accepts>\n</ruleset> siteRulesets^=/Constants.null

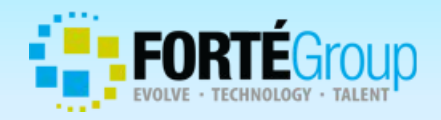

### **Targeter complex rule**

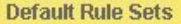

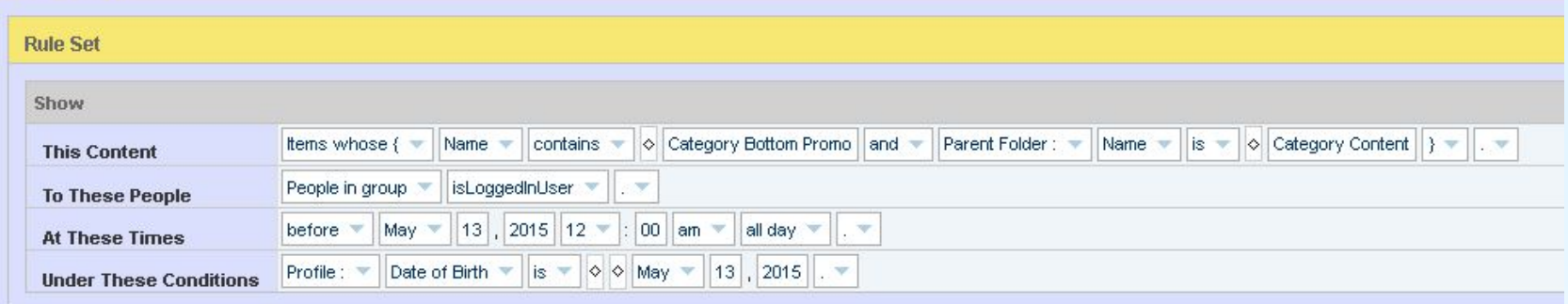

#### If no content was selected, try the following rules

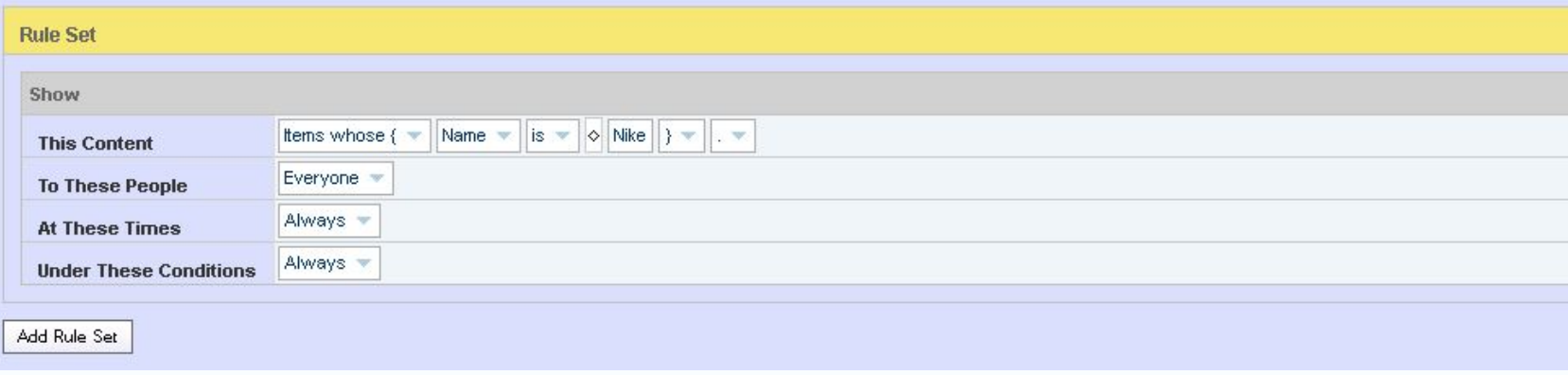

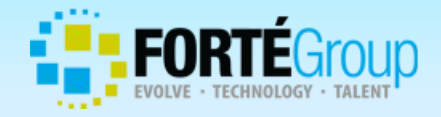

### **Rule evaluation.**

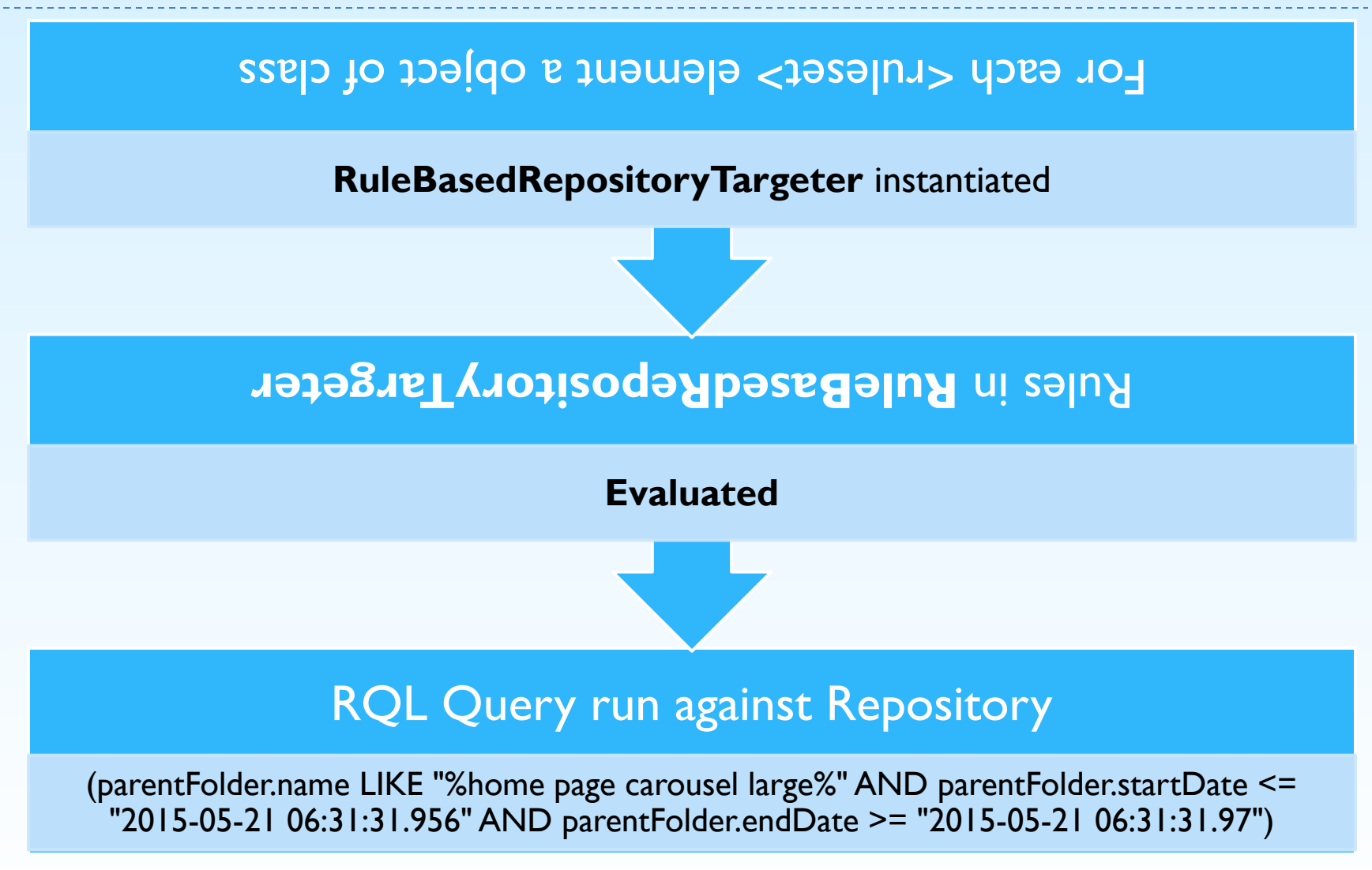

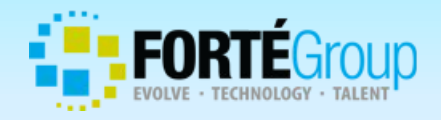

### **Targeting Servlet Beans**

Servlet beans used to display personalized content on the page

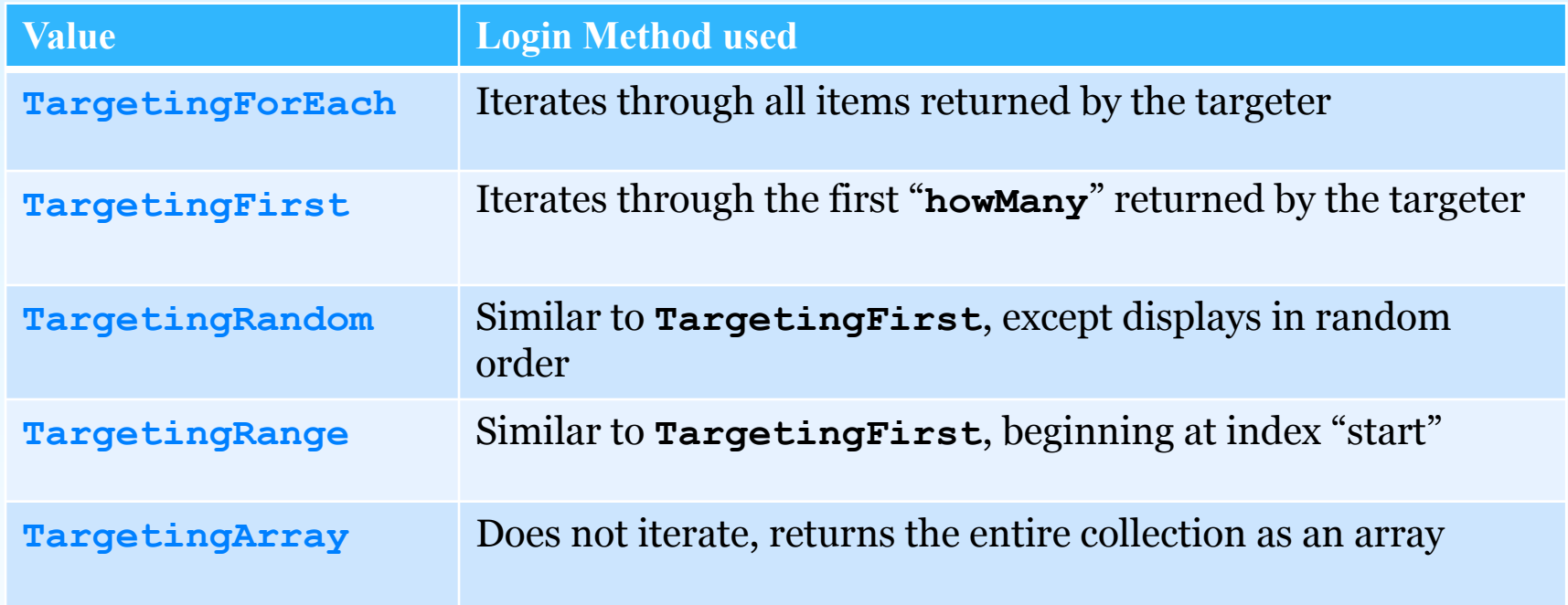

# **TargetingFirst droplet example**

<%-- displays the first one promo html in the targeting result set --%>

```
<dsp:droplet name="/atg/targeting/TargetingFirst">   
  <dsp:param name="howMany" value="1"/>
  <dsp:param name="targeter"
```
bean="/atg/registry/RepositoryTargeters/HomePage/HomePageHtmlSlotTargeter"/> <dsp:param name="elementName" value="promo"/> <dsp:oparam name="output"> <dsp:valueof param="promo.html" valueishtml="true"/> </dsp:oparam> </dsp:droplet>

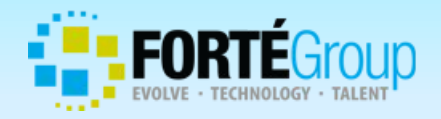

### **TargetingSourceMap**

### TargetingSourceMap.properties

# /atg/targeting/TargetingSourceMap.properties \$class=atg.targeting.TargetingSourceMap

sourceMap+=Profile=/atg/userprofiling/Profile

### TargetingSourceMap.properties

# /atg/targeting/TargetingSourceMap.properties \$class=atg.targeting.TargetingSourceMap

sourceMap+=\ Today=/atg/dynamo/service/CurrentDate,\ Browser=/atg/dynamo/servlet/pipeline/BrowserAttributes,\ Request=/OriginatingRequest,\ Locale=/atg/dynamo/servlet/RequestLocale

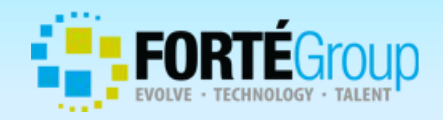

### **Questions?**

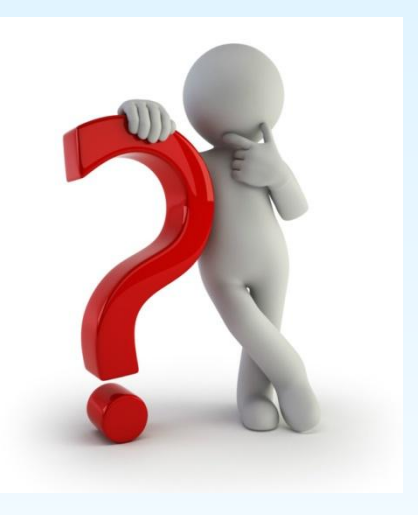